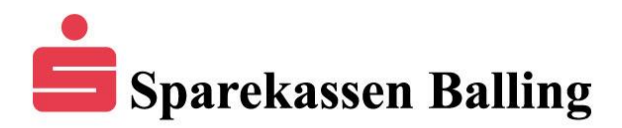

## **Tilmelding af funktion i Netbanken**

For at tilmelde en funktion i netbanken skal der gøres følgende:

Klik på "Aftaler" (1) og i menuen vælges "Kundeaftale" (2)

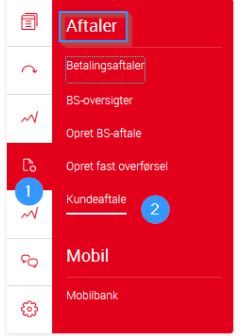

Klik i boksen (1) i linjen "Funktion" og vælg "Tilmelding eller framelding af funktioner" (2)

## **Kundeaftale**

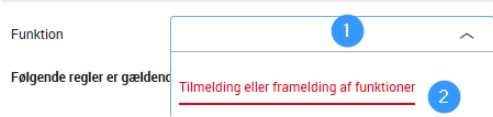

Der skal sættes en markering i boksen længst til venstre, ved den/de funktioner som skal tilmeldes.

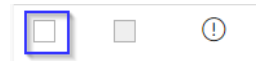

Rul ned til bunden af listen og klik på "Ok" for at tilmelde.

Læs og acceptere evt. viste regler som følger med den/de valgte funktioner der tilmeldes. Du accepterer ved at sætte markering i boksen.

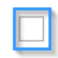

Jeg har læst og accepteret ovenstående regler som tillæg til selvbetjeningsaftalen.

Afslut tilmelding ved at trykke på Ok

## **Kundeaftale**

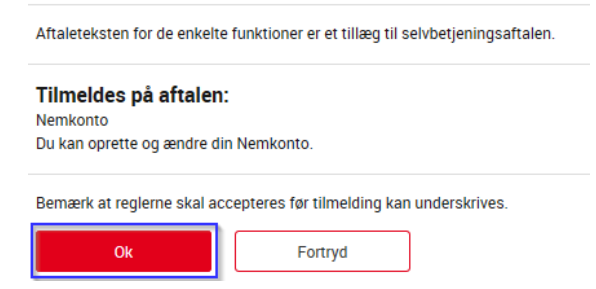